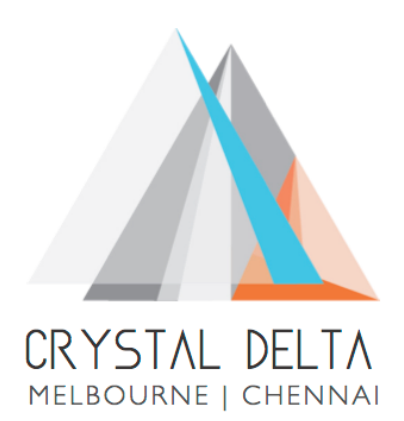

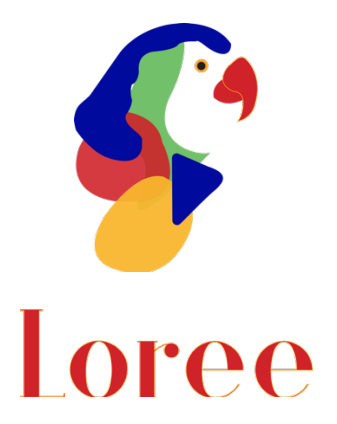

# **Release 2001.1**

Dated on -03rd January 2020

### **Table of contents**

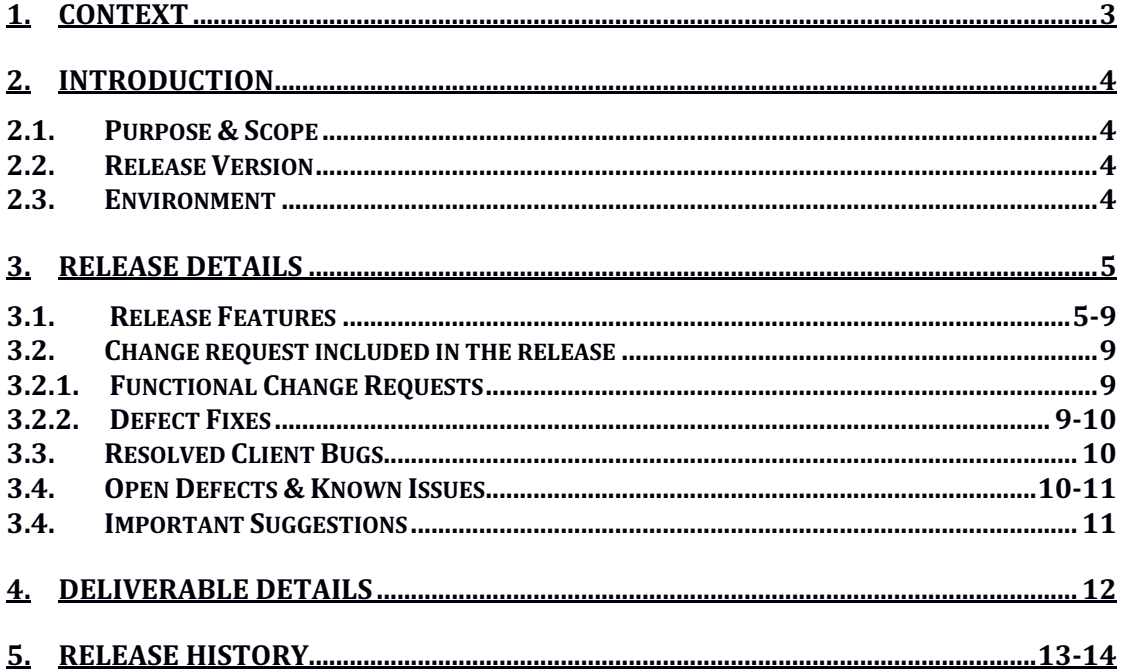

### **1. Context**

This document contains the Release Notes for Loree (Release 2001.1) on Canvas LMS and Loree Admin Dashboard.

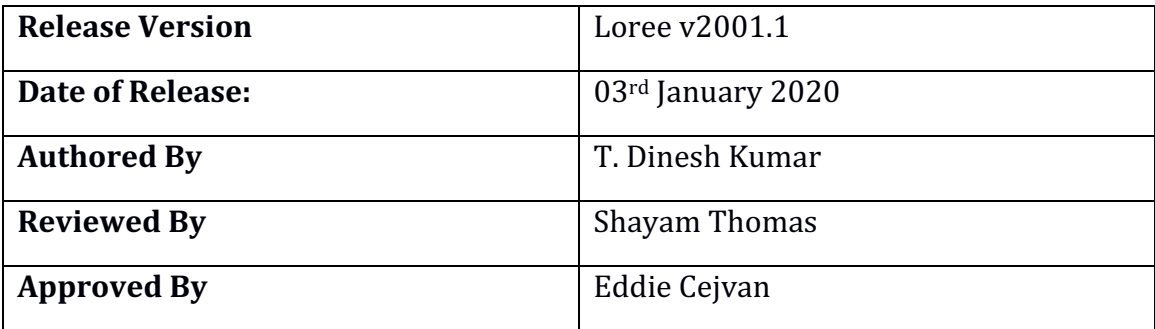

### **2. Introduction**

### 2.1 Purpose & Scope

This release is focuses on key enhancements and the additional features to the Loree tool which were requested by the various Loree Canvas LMS users. As these enhancements and new feature implementations mainly focusing on updating the Loree custom variables via Admin Dashboard instead of Canvas, Roles and Feature management on Canvas Sub-Accounts via Dashboard, New blocks for "Headers" and "List" in Content Blocks, Enhancements on existing headers and list properties, allowing Admins to update Kaltura configuration in Dashboard and Bug fixes.

### 2.2 Release Version

### **Loree** Builder v2001.1

### 2.3Environment

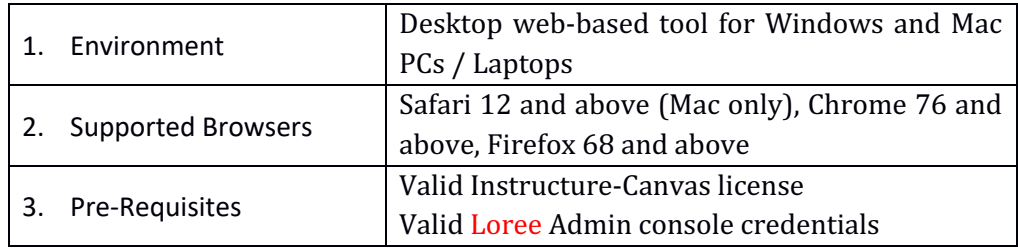

## **3. Release Details**

### 3.1 Release Features

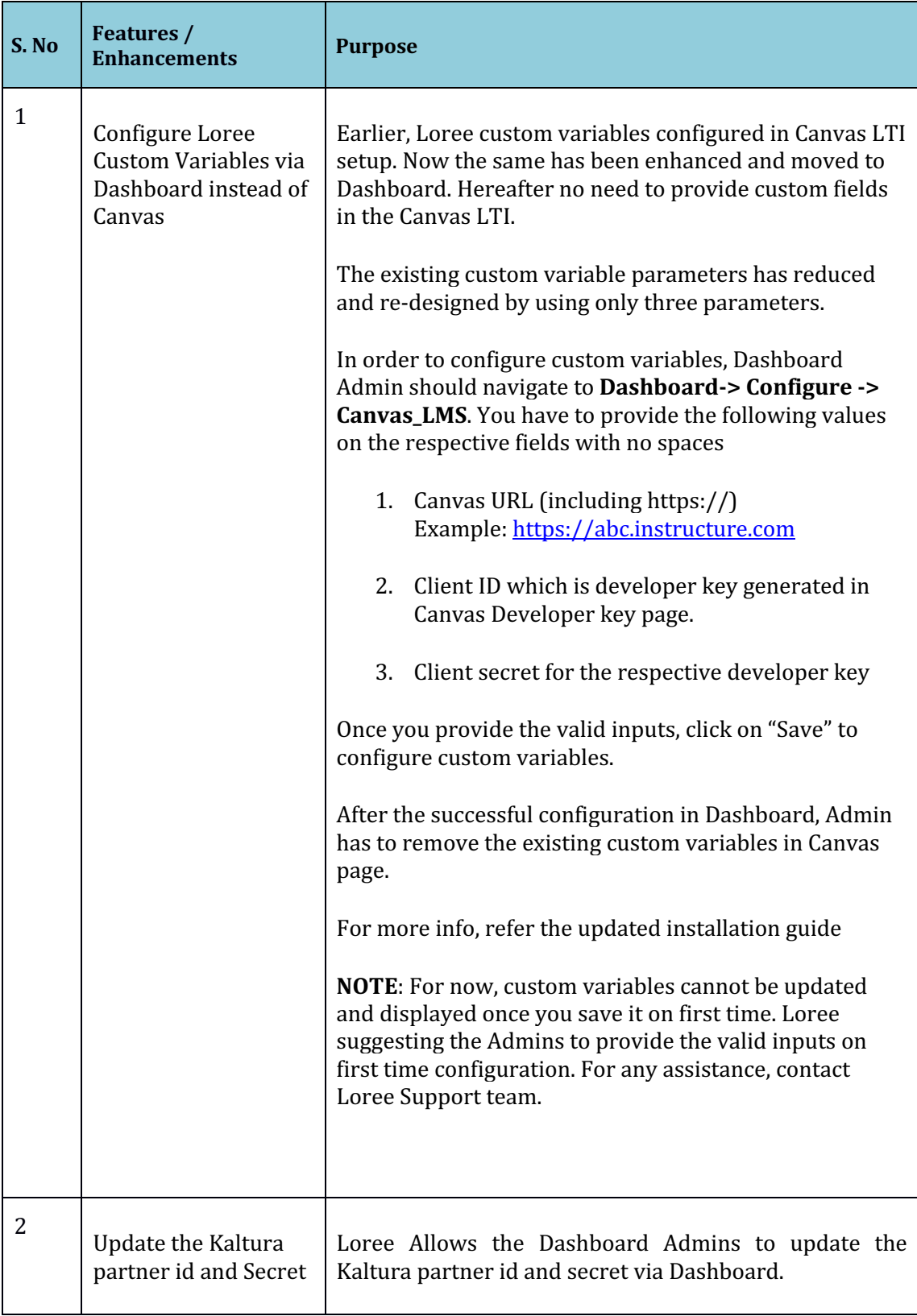

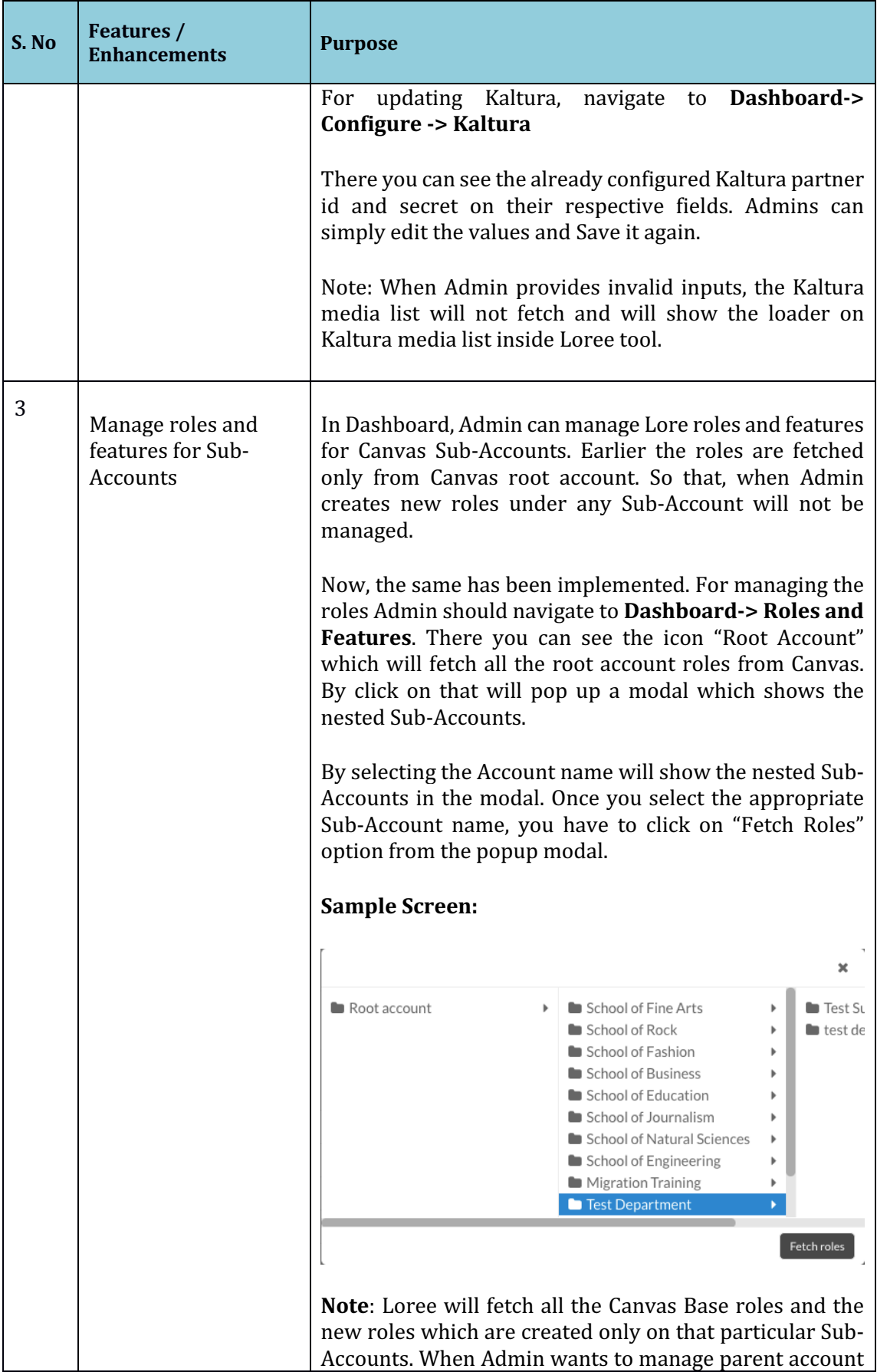

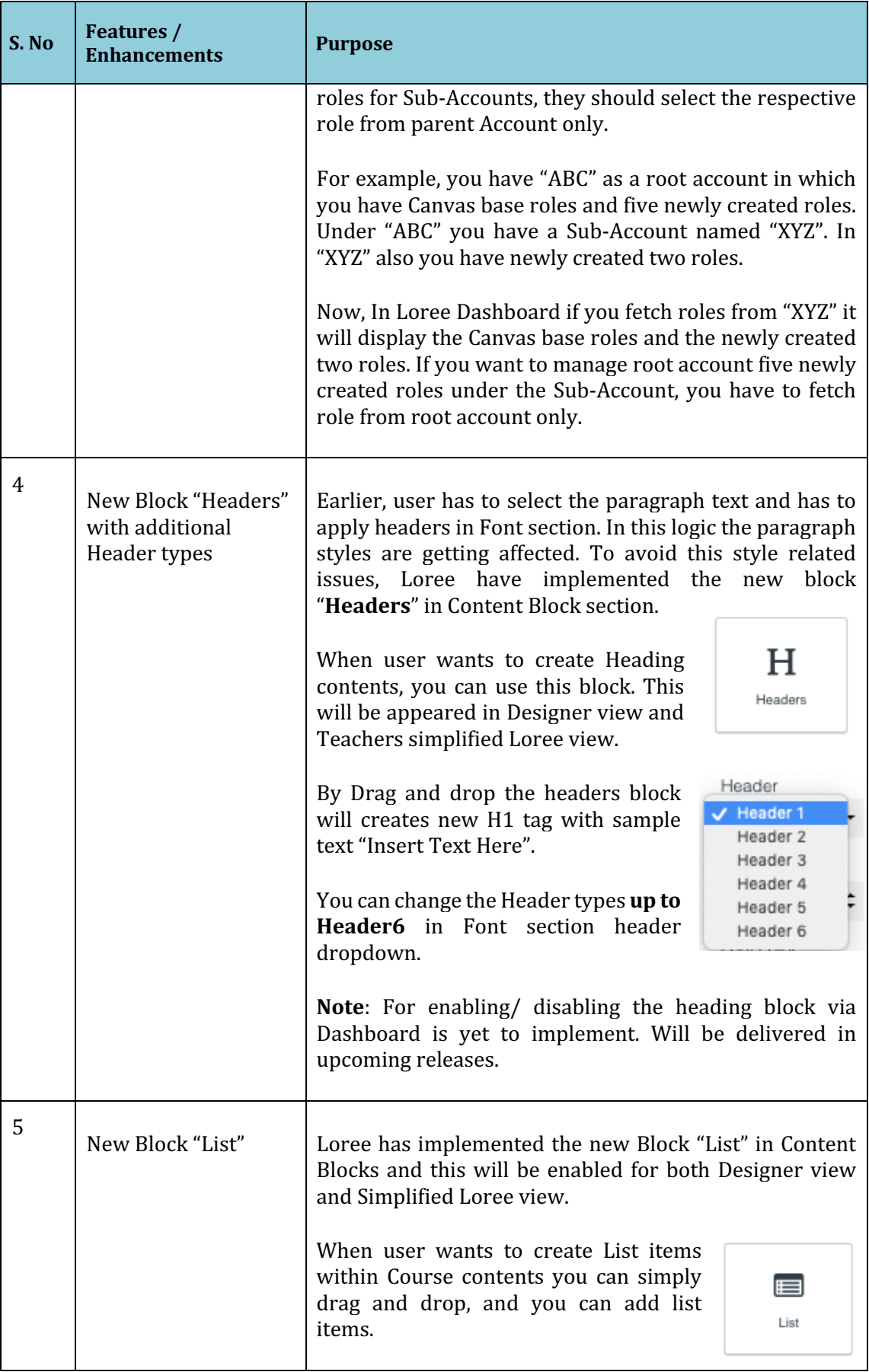

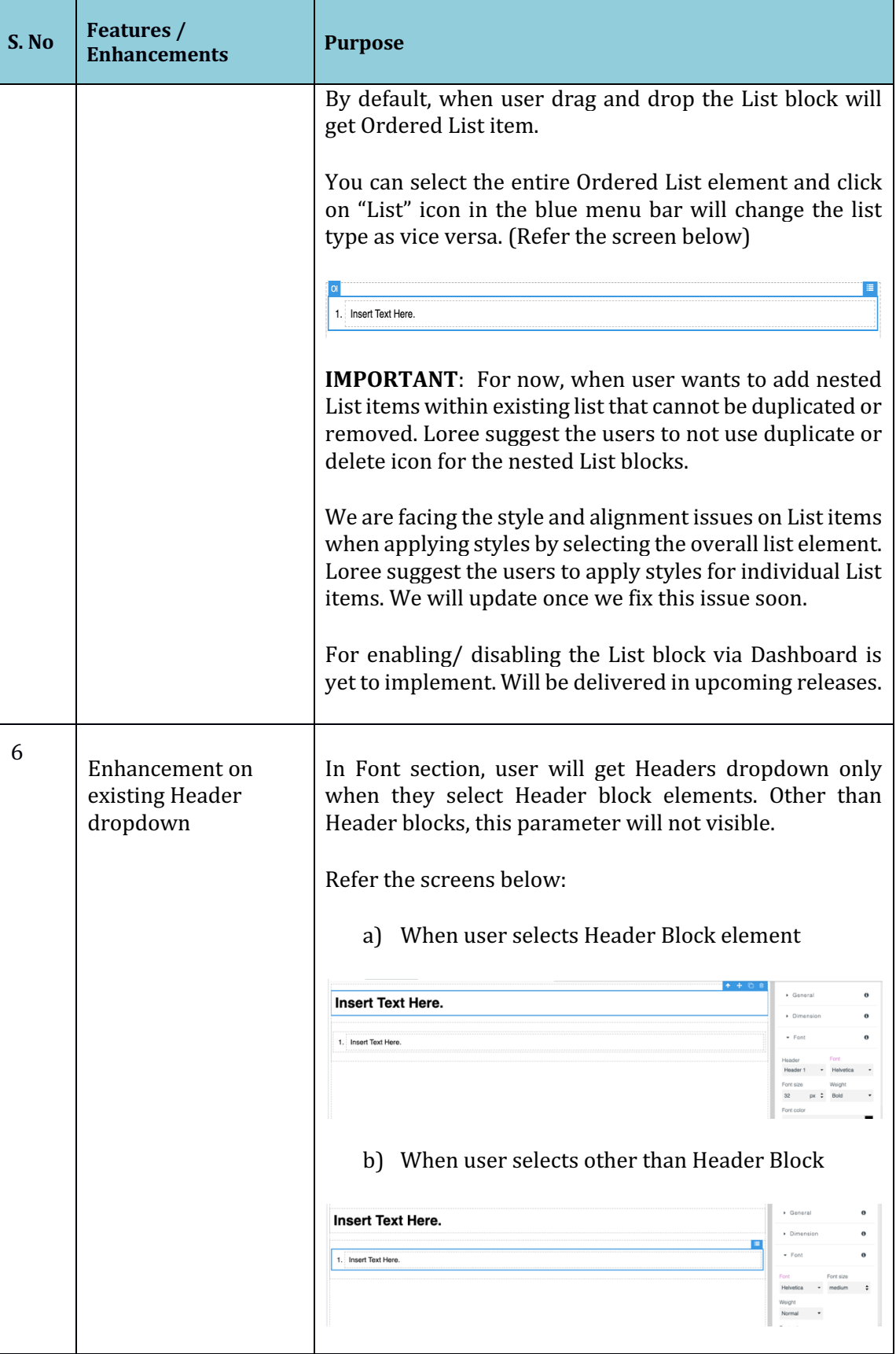

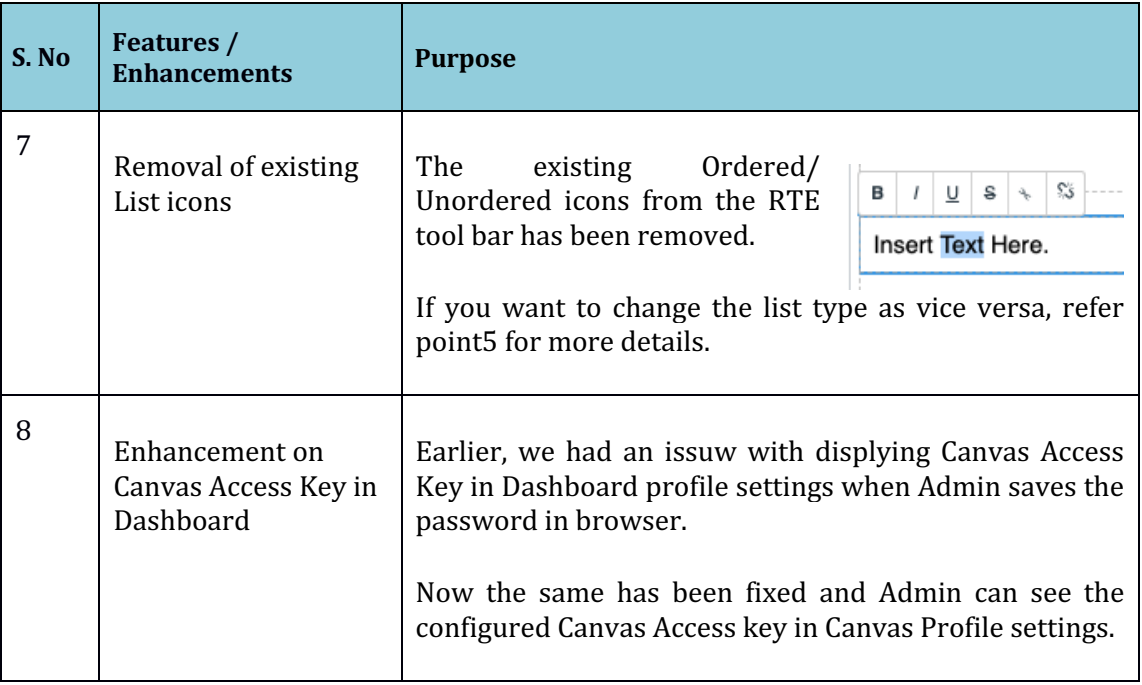

### 3.2 Change requests included in the release

### 3.2.1 Functional Change Requests

- Custom Variables configuration via Dashboard instead of Canvas LMS
- Roles and Features Management for Canvas Sub-Accounts within Loree Admin Dashboard.

### 3.2.2 Defect Fixes

- Loree on Multiple tabs occurs the course duplication within Loree tool
	- o **Defect Scenario:** When user opens Loree in different tabs, different courses within same tab, displaying the Canvas course contents within Loree Modules/Pages view shows the other tab course content.
	- o Now user can open Loree on different tabs simultaneously.
	- o **Status** Fixed
- Style and Alignment issues on Copy and paste external contents within Loree Editor
	- o **Defect Scenario:** By copying and pasting contents from external source and applying styles doesn't reflect after save and exit.
	- $\circ$  After the fixes, we have removed the additional styles when coping content from external source and only the text formatted style will be pasted.
	- o **Status** Fixed
	- Border properties not visible on Designer view
		- o **Defect Scenario:** When Designer selects the tool view from "Editor" to "Designer" they will not see the border properties like border width, border style and border color.
		- $\circ$  Now the same has been enabled on Designer view.
		- o **Status** Fixed
- Unable to add Quick Links items which contains quotation.
- o **Defect Scenario**: When user tries to add quick links in Editor which contains quotation symbol that doesn't added.
- o **Status** Fixed
- Unable to Edit/ Remove the templates which contains quotation
	- o **Defect Scenario**: When Admin/Designer creates new template, which contains quotation symbol that doesn't allow them to Edit or Remove.
	- $\circ$  Now, the same has been fixed and it will allow Edit/Remove
	- o **Status** Fixed
- Unable to Delete, Duplicate the list items when cursor enabled within list item
	- o **Defect Scenario**: When user double click on the list item will show the cursor point in list item. At the same, it will show the blue menu bar for drag, duplicate or delete the selected item. Earlier, it doesn't allow the user to delete, duplicate or drag the list item when cursor point displayed in.
	- $\circ$  Now, the blue menu bar for list item has been removed and instead we have added those option on overall parent <div> element. When user wants to duplicate or delete the individual list item, Loree suggest the users to use delete or backspace key to clear the content.
	- o **Status** Fixed
- Fixes on SQL vulnerability issues
- Width and Height not displays the original value in Loree Editor
	- o **Defect Scenario**: When user change the width and height of an element and after some time, it displays 100% width and height as Auto.
	- $\circ$  Now width and height parameters will display the original value which user applied.
	- o **Status** Fixed

#### 3.3 Resolved Client Bugs

- Responsiveness issue fixes on Admin Dashboard Edit Template modal
	- o **Defect Scenario**: When Admin tries to Edit the template name or Category via Dashboard, the Update/ Cancel icon disappeared.
	- o **Status**: Fixed

### 3.4 Open Defects & Known Issues

- Preview on Loree doesn't mirror the Canvas rendered page view Open
	- o **Defect Scenario:** The preview on Loree Editor interface and Canvas page rendered view both are not same.
	- $\circ$  This issue happens when user applies the background color in RGB values, Style issues on Headers and List.
- Flex properties on style manager is not supporting in Canvas page. Open
	- o **Defect Scenario**: When user applying Flex properties like flexdirection, flex-alignments will not behavior as expected.
- Tablet view of Loree Editor Interface not same as Tablet device. Open
	- o **Defect Scenario:** The tablet view on Loree Editor Interface doesn't mirror what Tablet devices rendered view.
- Mobile portrait styles not same as other devices in Loree Editor Interface. **Open** 
	- o **Defect Scenario**: When user selects the Mobile Portrait view and applying styles won't reflect on Desktop view.
- Unable to Update/ Update and Exit the templates when another template dragged and dropped into Editor Interface. Open
	- o **Defect Scenario:** When designer edit the existing templates and drag another template into the existing one for update, will not perform any action
- Responsiveness should be improved on Grid and Dynamic tables. Open
	- **Defect Scenario**: Responsiveness on Tablet, Mobile Portrait and Mobile Landscape view has to be implemented for table blocks.
	- $\circ$  By drag and drop any other blocks within Table cell, will triggers the responsive issue
- Pagination on Loree Modules/Pages not yet fixed. Open
	- o **Defect Scenario:** To get Entire Pages, modules, Images, Assignments, Quizzes, Discussions from Canvas, Pagination must be implemented. Otherwise Loree will not fetch the entire contents from Canvas course.
- Announcements list are not fetching on Ouick Links. Open
	- o **Defect Scenario**: None of the Announcement items were fetched on Quick Links. User will get glitches when Loree tries to get Announcement list from Canvas.
- Background Image on Background section not reflected in Canvas after Save and Exit. Open
	- o **Defect Scenario:** When user tries to apply background image for any block using the Background section, it reflects in Loree. But after Save and Exit will removes the images from Course content.
- Unable to delete the nested list block Open
	- o **Defect Scenario**: When user drag and drop list block in the existing List, the nested lists cannot be removed or duplicated
- View components ON/OFF within Loree tool not working as expected for List items. - Open
- Style and alignment issues on List elements Open
	- o **Defect Scenario:** When user applies font styles for list items by selecting the parent list tag will not behavior as expected.

#### 3.5 Important Suggestions:

- When admin changes any template as Global, the templates list should be refreshed to get the updated template list.
- Since Canvas not supporting RGB values, Loree suggest the users do not use RGB values for the color code.
- Do not remove/delete the Loree Access tokens from Canvas Profile Settings.
- In case of custom variable update, kindly contact Loree support until we implement the update feature.
- Loree suggest the users that do not apply background image for any block by using Background section in the side panel.
- After configured the new Custom Variables for Loree, it will ask the users to agree the OAuth verification and End User License Agreement.

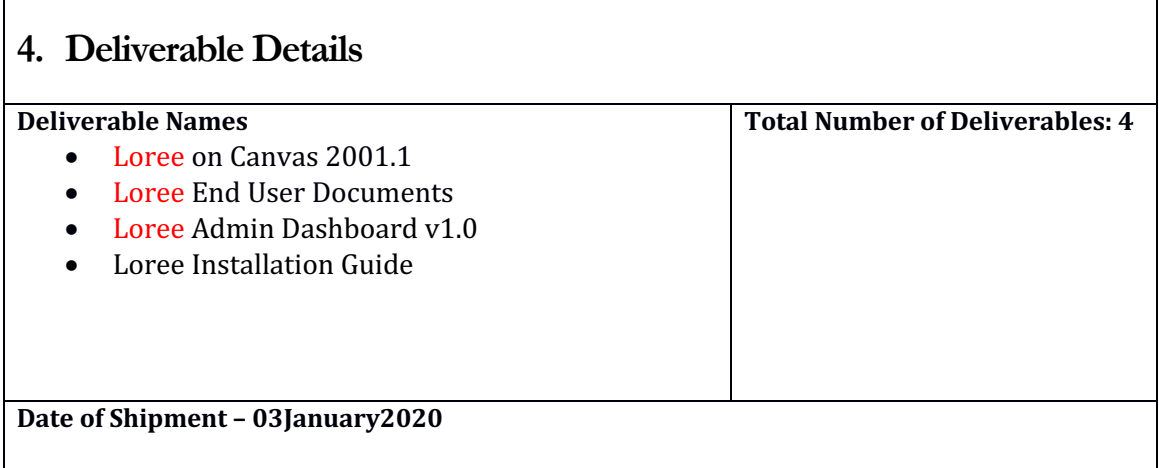

# **5. Release History**

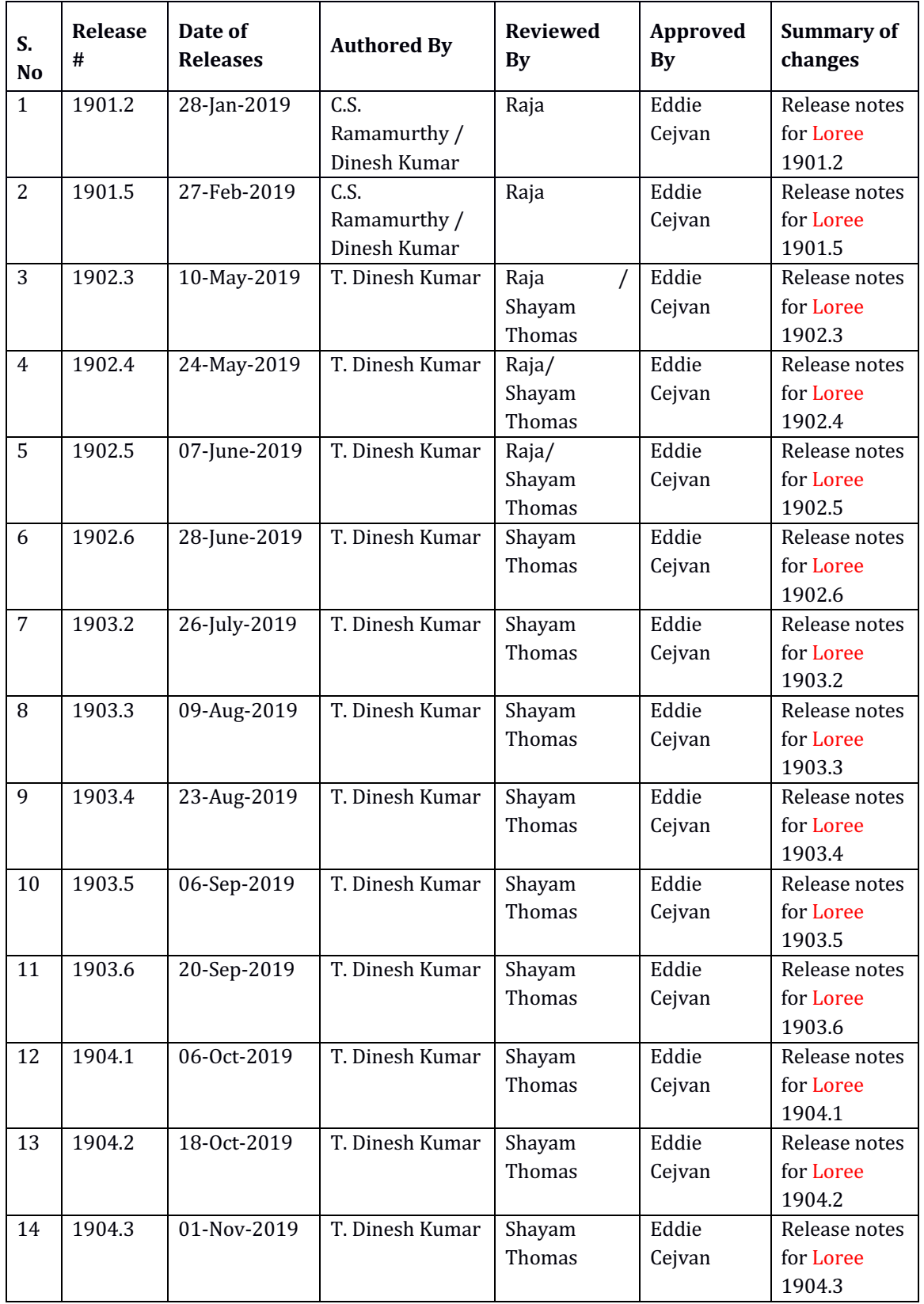

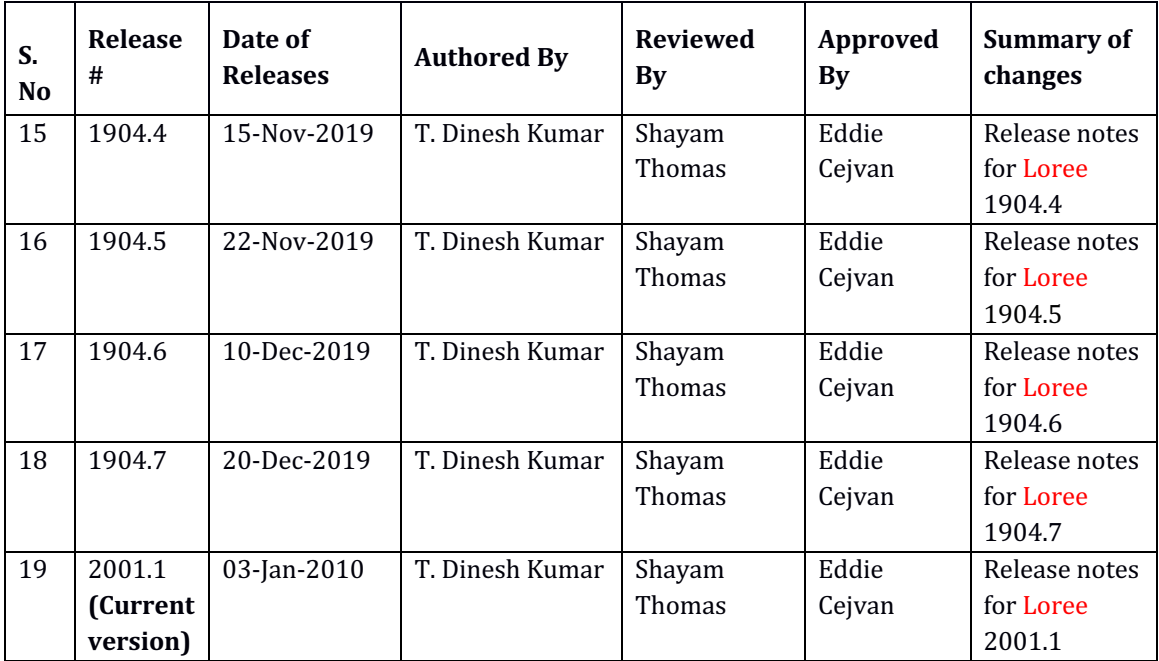